## ISLEVER

# 050-692

Novell zenworks 6.5 desktop management

DEMO

### https://www.islever.com/050-692.html https://www.islever.com/novell.html

For the most up-to-date exam questions and materials, we recommend visiting our website, where you can access the latest content and resources.

#### **QUESTION NO: 1**

Click the Exhibit button to begin.

Your user object is BBell.SLC. Which server package takes precedence when ZENworks determines effective policies?

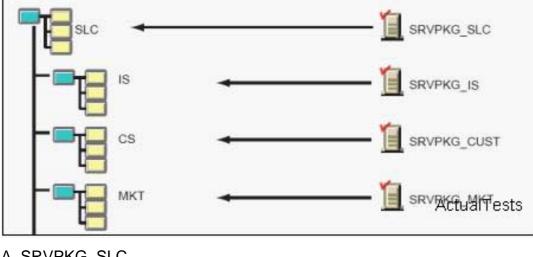

- A. SRVPKG\_SLC B. SRVPKG\_CUST C. SRVPKG\_IS D. SRVPKG\_MKT
- Answer: A

#### **QUESTION NO: 2**

Which ZENworks Patch Management Services component analyzes the patches, hot fixes, service packs, and updates identified on the workstations in your network and then uses that information to create a network profile?

- A. Update Server
- B. Desktop Management Agent
- C. iManager ZMPS plug-in
- D. ZMPS ConsoleOne plug-in
- E. Web Console
- F. Update Agent
- G. Subscription Service

#### Answer: A

#### **QUESTION NO: 3**

When using a Windows Group policy in a user policy package to import an Active Directory group policy containing security settings, which file are the imported settings saved in by ZENworks?

- A. Zensettings.txt
- B. Security.inf
- C. Zensec.inf
- D. Zenpolicy.inf
- E. WGPsec.txt
- F. ZenADsec.inf

#### Answer: C

#### **QUESTION NO: 4**

You want to configure your DHCP server to deliver an option containing the IP address of your Middle Tier server. Which option description should you use?

- A. XteirAddress
- B. ZENworksAddress
- C. ZENworks
- D. MiddleTierAddress
- E. Xteir
- F. MiddleTier

#### Answer: C

#### **QUESTION NO: 5**

Where is the remote management agent password set?

- A. Remote management agent icon on the host workstation
- B. Application icon on the managed workstation
- C. Remote operator wizard in ConsoleOne
- D. Remote management agent icon on the managed workstation

#### Answer: D

#### **QUESTION NO: 6 HOTSPOT**

Click the Point and Click button to begin.

Click the option in the Distribution Rules page of this application object that will allow you to

manage it in a mixed environment consisting of ZENworks 6.5 and pre-ZENworks 6.5 versions of NAL.

| Туре                                                                                         | Subject                 | Operator | Value     |
|----------------------------------------------------------------------------------------------|-------------------------|----------|-----------|
| 🧭 Disk size                                                                                  | Windows Directory Drive | >=       | 1         |
| D 🔄 🥪 Disk size                                                                              | C:                      | >=       | 5         |
| D 🖃 🥙 OS version                                                                             | Windows 2000/XP         | >=       | 5.0.x     |
|                                                                                              |                         |          |           |
|                                                                                              |                         |          |           |
|                                                                                              |                         |          |           |
|                                                                                              | ory Drive) >= 1         |          |           |
| ND Disk size(C:) >= 5                                                                        |                         |          |           |
| ND Disk size(C:) >= 5                                                                        |                         |          |           |
| sk size(Windows Direct<br>ND Disk size(C:) >= 5<br>ND OS version(Windows<br>Always show icon |                         |          | , ActualT |

#### Answer:

| Туре                                                                   | Subject                 | Operator | Value |
|------------------------------------------------------------------------|-------------------------|----------|-------|
| 🥟 Disk size                                                            | Windows Directory Drive | >=       | 1     |
| ) 🔄 🥟 Disk size                                                        | C:                      | >=       | 5     |
| D 🔄 🥙 OS version                                                       | ेWindows 2000/XP        | >=       | 5.0.× |
|                                                                        |                         |          |       |
|                                                                        |                         |          |       |
|                                                                        | cory Drive) >= 1        |          |       |
| sk size(Windows Direct<br>D Disk size(C:) >= 5<br>D OS version(Windows |                         |          |       |
| TD Disk size(C:) >= 5                                                  |                         |          |       |

#### **QUESTION NO: 7**

Click the Exhibit button to begin.

You're configuring Search Policies for your eDirectory tree. You don't want policies in the tree to be applied to users in your Information Systems container (IS.SLC). To do this, you've implemented a container policy package on the IS.SLC container and set the Search Level to 1. However, you've discovered that when you authenticate as JJackson.IS.SLC from a Windows XP workstation, desktop preferences contained in a user policy package associated with the SLC